Generated: 17 September, 2025, 05:57

## Component installation and problems in joomla 1.7

Posted by LUH3417 - 2011/08/10 18:25

I did install JMS to a new Joomla 1.7 on a Ubuntu plesk server.

First I coudn't install it at all. I have to perform it from an URL.

Seems similar to the thread:

http://www.ims2win.com/en/forum/23-general-questions/6197-component-installation-impossible#6208 Second I got, while installation, a Jfolder create error. But I got also a "component successful installed" message.

Third I tried to perform the patch installation. I will get following message:

JFolder::create: Infinite loop detected

Unable to create destination

Error during installation of the file "administrator/defines.php"

The only OK Point is:

administrator/components/com multisites/extension.xml

It must be something with my ACL on the server, but from my point of view everything seems ok. Any suggestions?

# Re: Component installation and problems in joomla 1.7 Posted by LUH3417 - 2011/08/10 18:33

Now I did see that in the admin/patches dir is no directory for Joomla 1.7. Is this component ready for joomla 1.7? I did copy some of the patches manually from the 1.6.2 dir.

This helped a little bit.

# Re: Component installation and problems in joomla 1.7 Posted by elbarto - 2011/08/11 09:25

I have the same problem. I tried to patch in Joomla! 1.5 - successful (on website). But when I installed the JMS Joomla! 1.6 or even Joomla! 1.7, so I could make a patch.

Please help repair and expansion. In support of my hosting explained that this is a bug extensions (JMS does not work well with the parent folder - root). I had extensions in the root directory. It is also interesting that Wampserver me it worked (Windows localhost). Otherwise, my hosting (professional) is built on Linux. And I wanted to ask whether it is important to me the "Unix Symbolic Links"? If I have to ask her hosting service?

Thank you very much.

## Re: Component installation and problems in joomla 1.7 Posted by LUH3417 - 2011/08/12 18:28

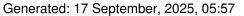

Now I got the solution. I had to rebuild the original /installation directory. Then I copied manually the files com multisites V1.2.61.zip:adminpatchesj1.6.2 to the corresponding directory. Then the patching went successful through.

# Re: Component installation and problems in joomla 1.7 Posted by edwin2win - 2011/08/14 10:20

First you didn't mentioned in your first post if you had use the JMS 1.2.61 or an older JMS version. Only in your last post you written that you copied the JMS 1.2.61 file.

I suspect that you had used an older JMS version to work with Joomla 1.7. It is recommended to use JMS 1.2.61 to work with Joomla 1.7

In addition, you mentioned in your first post that you followed and post in the forum.

If you had followed the tutorial video 3 and its description, you would have saw that there is also a procedure to install from a directory when a server has limitation like your server.

The current JMS size is almost 4MB.

Yes there is patches present in the distribution.

It is in the root of the patches directory.

If you didn't see them, this mean that you are using a old JMS version.

Perhaps you would have to check your JMS version and the "change history" to know if your JMS version is compatible with more recent joomla.

http://www.jms2win.com/en/faq/change-history-v12x

If you upgraded an existing Joomla 1.5 into a Joomla 1.6, it is normal that the "installation" directory is not updated as Joomla do not do it.

You have to remove the "installation" directory and repatch JMS to let him install the "installation" directory for your new Joomla version.

JMS contain the installation directory for Joomla 1.5, 1.6 and 1.7

## Re: Component installation and problems in joomla 1.7 Posted by LUH3417 - 2011/08/17 16:34

Thank for your explanations.

Now I'm a good step further. I did install the JMS 1.2.61 in the first place!

New I did assign the Joomla FTP Layer. After a reinstall of the JML component without any error, I could install my first slave site. But I'm a bit puzzled because I don't find any symbolic link in the slave directory. Then I realised that there is no default template in my installation. Is this correct. I thaught there was one in the previous versions? But that is in my case a few years away. With a template symbolic links are created perfectly.

Generated: 17 September, 2025, 05:57

In the Slave created with no template, there is only the /cache directory and the two config files. And all the path variables are showing to the master site. As well as the open\_basedir variable. And I can't install any modules, components on the slave.

For the slave created with the template I have the problem that despite a correct DB creation and correct configuration.php the slave uses the configuration.php from the Master. But I have to do some more research here.

\_\_\_\_\_\_

## Re: Component installation and problems in joomla 1.7

Posted by edwin2win - 2011/08/18 09:45

You mentioned that you are using the FTP Layer.

Perhaps this is the symptom that you have some permission restriction on your server and perhaps that the symbolic links is not allowed.

See video 6 and 7 to check that

http://www.jms2win.com/en/tutorial#jms12x-6

http://www.jms2win.com/en/tutorial#jms12x-7

You also mentioned that you have a value in "open\_basedir".

Can you tell us which HTTP server is used (cPanel, Plesk, Direct Admin, ...)

I suspect that you are using Plesk?

I also suspect that you tried creating a slave site into a subdomain or a domain.

Did you tried creating a slave site into a subdirect like in video 9 http://www.jms2win.com/en/tutorial/259 Sample values:

- \* Site ID = slave1
- \* Domain name = {site url}/multisites/{site id}
- \* Deploy directory = {site dir}

\_\_\_\_\_

## Re: Component installation and problems in joomla 1.7

Posted by LUH3417 - 2011/08/19 17:29

Your are right I'm using plesk with Ubuntu 8.04.

Symbolic link are supported and are created.

I did only try to install in in the multisite subdirectory.

The creation of a new installation will perform now correctly. The way as you suggested with slave1. But with using my template and I assume, the only difference to use the DB from the master instead doing an new installation, the slave will use the configuration.php from the master instead the one from the slave. This slave I named test.

I did compare every file in the test and slave1 directory an I can't see any abnormal differences. If I would know where the mapping to the slaves configuration.php is lying it would help.

Generated: 17 September, 2025, 05:57

# Re: Component installation and problems in joomla 1.7 Posted by edwin2win - 2011/08/21 12:03

You get the master website when the domain name is not correctly spelled.

So check that the domain name is correctly written in the list of slave site.

Perhaps you have to define the domain with WWW and without WWW It is also case sensitive.

Normally a domain name should always be written in lower case.

JMS search for an exact matching.

Also ensure that the slave site was successfully defined (blue message and not a red message).

# Re:Component installation and problems in joomla 1.7 Posted by elbarto - 2011/08/23 10:27

I'm still the same problem. I can not perform patch. I even turned the FTP layer and hoping everything works out. Unfortunately it did not happen.

shows me this message:

"JFolder:: create: Infinite loop detected

Unable to create destination

Error during installation of the file "administrator / defines.php"

One or more backup file is missing. The original file (s) CAN NOT BE restore "

I still do not understand why my patch for Joomla! 1.5 is works and Joomla! 1.6 is No works! I want to use Joomla! 1.6/1.7 (now I have 1.6.6).

Here is my configuration server (I have PHP 5.3)

I tried to contact support hosting. She told me that the problem is that JMS MULTI-SITE in Joomla! 1.6/1.7 does not work well with the parent directory. When I installed my Joomla! JMS and Web hosting to put on a subdirectory, so I really going to PATCH.

In Joomla! 1.5 This problem is not.

Please repair or for advice on what to do with it.

I do not want to install web sub-directory such as www.example.com/test but normally like www.example.com.

I use the latest version of JMS MULTI-SITE, as well as Joomla! 1.6.6, template from JoomlArt - Teline IV T3v2 framework, FTP Layer enabled, SAFE MODE ON (read more about the SAFE MODE on my webhost)

Thank you very much

Generated: 17 September, 2025, 05:57

### Re:Component installation and problems in joomla 1.7

Posted by edwin2win - 2011/08/23 17:01

\_\_\_\_\_

Which JMS version do you use?

The patch for Joomla 1.5, 1.6 and 1.7 are different.

See the change history to know if your JMS version is compatible with the Joomla version that you expect.

http://www.jms2win.com/en/fag/change-history-v12x

As Joomla themselve does not provide any ascending compatiblity and joomla 1.6 is NOT compatible with Joomla 1.5 and that Joomla 1.7 is NOT compatible with Joomla 1.6 then we have to develop specific patches for each joomla version.

Joomla require to migrate their joomla environment because they are not compatible with earlier version.

JMS is working for Joomla 1.6 or 1.7 if you have the latest version (1.2.62)

You will have to uninstall all the patches installed in Joomla 1.5 before upgrading your Joomla version. You will also have to check that all the extension that you have installed in your Joomla are compatible with your future joomla version

JMS 1.2.62 is compatible with Joomla 1.5.23, 1.6.6, 1.7.0

\_\_\_\_\_\_

## Re:Component installation and problems in joomla 1.7

Posted by elbarto - 2011/08/24 13:46

\_\_\_\_\_

I still can not patch. I deleted the existing installation of joomla (unfinished site, but I saved it on localhost) + database and I install clean installation Joomla 1.7.0 (from Joomla.org). I tried everything turned on and off layer. Result still the same. I can not patch. JMS I have the latest version, ie 1.2.62. I still do not understand why I'm going to J1.5 and J.17 Sun Always it was a clean install of Joomla. I think there will be a real bug in the form of JMS that works with J1.7 wrong with the parent directory, because when I give it to the subdirectories, everything goes. I tried all the tips you here in this thread sounded, but unfortunately without result.

\_\_\_\_\_

## Re:Component installation and problems in joomla 1.7

Posted by milizza - 2011/08/24 15:29

Hi,

i have the identical problem.

This is my environment:

Relevant PHP Settings

Safe Mode Off

Open basedir /var/www/vhosts/adsplans.test/httpdocs:/tmp

Generated: 17 September, 2025, 05:57

Display Errors Off
Short Open Tags Off
File Uploads On
Magic Quotes Off
Register Globals Off
Output Buffering Off
Session Save Path /var/lib/php/session
Session Auto Start 0
XML Enabled Yes
Zlib Enabled Yes
Disabled Functions None
Mbstring Enabled Yes
Icony Available Yes

PHP Version 5.3.6.

The installazion of JMS with the file com\_multisites\_V1.2.62.zip on JOOMLA 1.7.0 is ok. But when i install the patches the site return me this message JFolder::create: Infinite loop detected Unable to create destination

Error during installation of the file "administrator/defines.php.

When i enter in patches area the site display this message

Joomla Multi Sites version: 1.2.62 (Latest available: 1.2.61) Patches definition version: 1.2.66 (Latest available: 1.2.65)

I verified the permission file and are ok.

Help me i installing a new multisites with many sites.

| Thanks |      |      |  |
|--------|------|------|--|
|        |      |      |  |
|        | <br> | <br> |  |

# Re:Component installation and problems in joomla 1.7 Posted by LUH3417 - 2011/08/24 17:20

•

I can only tell you how I solved the problem for me. But I can't reproduce exactly waht I did. First I did copy some of the missing patch file from

com\_multisites\_V1.2.61.zip:adminpatchespatches\_files\_j17.zip and installation\_files\_j17.zip to the corresponding place. Then I got a successful patchlist. Also I changed some of the file authorization. Finally I did reinstall the whole JMS component because at the first installation process I got some errors. As a result I could perform the slve creation with some restrictions.

Maybe this could help you but you you need root access to do.

\_\_\_\_\_\_

# Re: Component installation and problems in joomla 1.7 Posted by LUH3417 - 2011/08/24 17:31

Generated: 17 September, 2025, 05:57

To Edwin: Now the mapping to the slave works as it should. But I did nothing on the slave. But I found a sudden error in the patch session.php. Then I reinstalled the patch.

But I have a new problem when I try to install addons in the slave. I will post a new thread for this.

# Re:Component installation and problems in joomla 1.7 Posted by elbarto - 2011/08/25 09:33

milizza wrote:

Hi,

i have the identical problem.

This is my environment:

Relevant PHP Settings

Safe Mode Off

Open basedir /var/www/vhosts/adsplans.test/httpdocs:/tmp

Display Errors Off

Short Open Tags Off

File Uploads On

Magic Quotes Off

Register Globals Off

Output Buffering Off

Session Save Path /var/lib/php/session

Session Auto Start 0

XML Enabled Yes

Zlib Enabled Yes

Disabled Functions None

Mbstring Enabled Yes

Icony Available Yes

PHP Version 5.3.6.

The installazion of JMS with the file com\_multisites\_V1.2.62.zip on JOOMLA 1.7.0 is ok. But when i install the patches the site return me this message JFolder::create: Infinite loop detected Unable to create destination

Error during installation of the file "administrator/defines.php.

When i enter in patches area the site display this message

Joomla Multi Sites version: 1.2.62 (Latest available: 1.2.61) Patches definition version: 1.2.66 (Latest available: 1.2.65)

I verified the permission file and are ok.

Help me i installing a new multisites with many sites.

#### **Thanks**

Except for the SAFE MODE, we have almost the same parameters. I have the same problem as user "milizza". I doubt that somewhere doing something stupid, and even both.

We both handled it well. Both the latest version. The installation will always be correct, yes. Patch but can not be done.

# Re:Component installation and problems in joomla 1.7 Posted by milizza - 2011/08/25 12:34

Hi,

I copied all site and database into my local Virtual Machine Linux Centos with: same version of PHP and MYSQL. same folder structure.

Patches application is OK, one difference is this message Joomla Multi Sites version: 1.2.62 (Latest available: 1.2.61) Patches definition version: 1.2.66 (Latest available: 1.2.65)

in local VM is

Joomla Multi Sites version: 1.2.62 Patches definition version: 1.2.66

After upload from local VM to Host-VM and all is OK.

This resolution of problem is tampon and not definitive.

I wait the definitive resolution.

I think that the problem is not on HOST-VM because the creation and copy of folder and file with installations of components is OK. Only application of Multi Sites Patches faulted.

| By to | o next | upo | ırade. |
|-------|--------|-----|--------|
|-------|--------|-----|--------|

# Re:Component installation and problems in joomla 1.7 Posted by elbarto - 2011/08/25 13:25

What the user says "milizza" I also tried. And I have the same result.

I tried it on localhost - Windows 7 x64 WampServer applications, the patch was successful.

The only thing really different and what was described milizza, is the message.

If you are interested, I can still access to my administration to web hosting. I have so far only for testing purposes. All of these problems, yet I make on my local PC.

Once again I say my problem is identical to 100% with user milizza. And at all points.

## Re:Component installation and problems in joomla 1.7

JMS, multisite for joomla - Joomla Multiple Sites and user sharing Generated: 17 September, 2025, 05:57 Posted by milizza - 2011/08/25 17:34 Now I am sure that the problem is on JMS. I tested the installation Patches on site installed in subfolder of domain root and it's ok. Can to be exluded VM-HOST, PHP, file and folder permission. Now i resolved but i'm waiting the moderator's answer By Re:Component installation and problems in joomla 1.7 Posted by elbarto - 2011/08/27 21:20 Now I'm also sure that the problem is on the JMS. As I say - I contacted the hosting support to help me solve the problem with the patch (I thought the error on the hosting, but oh, not on the hosting side, but the error is on the side JMS). So I tried to install the patches installed on site in a subfolder of the root domain and it's ok. Says user "milizza" - can be excluded VM-host, PHP, files and folders permission. I AGREE - this problem really is not. I have tried all the different extensions for Joomla (and also very demanding and complex). But it is true that JMS is a very complicated thing, a very sophisticated and functional (but now contains a bug: (). Probably not fun all the essentials to incorporate such an extension, and write him another installer. In my humble opinion it is one of the BEST extensions for Joomla!. So you have my admiration. But please you to fix this bug (probably not want too much). Now I'm totally sure this bug, because this problem does not only me! waiting for a response moderator

# Re:Component installation and problems in joomla 1.7 Posted by edwin2win - 2011/08/28 09:14

To fix a bug, you must be able to give a scenario to reproduce it.

Here all we read is that you probably have a permission error somewhere on your server. You say that this is a bug in JMS but you don't describe any scenario and configuration to reproduce it. If you want that we have a look on your server, you can always use our billable support at http://www.ims2win.com/en/joomla-multisite?page=shop.product\_details&flypage=flypage\_multisites.tpl &product id=35&category id=1

JMS is effectively sensitive to the hosting environment and when the permissions are not correctly managed by the server this may cause trouble to access the files and folders. We already tried detect

Generated: 17 September, 2025, 05:57

several case that could cause problem and list them in the "check patches" screen but this is not easy and most people does not read the message displayed.

\_\_\_\_\_\_

## Re:Component installation and problems in joomla 1.7

Posted by elbarto - 2011/08/28 11:23

I understand everything you've described here. Absolutely agree.

But what strikes me, and guite surprising, is that JMS (latest version, but even the previous version) on Joomla! 1.5 patch worked correctly.

So would a problem in hosting a fact seen (but I can not really say it, I'm not a guru). I would like, but use Joomla! version 1.7 and following. So you still think that is a problem with hosting? The only thing to install Joomla! 1.5 and 1.6, that is Buffering in one case (first) off in the second case on. Otherwise, everything looks the same.

I will try to somehow resolve itself. I just asked for help from you.

Which settings for hosting, this may cause (too much about you please answer)?

## Re:Component installation and problems in joomla 1.7 Posted by edwin2win - 2011/08/29 20:08

JMS application is identical for all the joomla version.

So I don't see any behavior in JMS that would give different result in permission on your server.

## Re:Component installation and problems in joomla 1.7 Posted by elbarto - 2011/08/29 20:56

You are right. The problem is in hosting. I just needed to somehow "kick" what way it might (just tell me .... try more things). Just a tip that. Thank you for trying to help me.

## Re:Component installation and problems in joomla 1.7

Posted by edwin2win - 2011/08/31 16:28

I don't know.

This is normally the job of the server administrator to help you on such kind of things.

If you want that I haave a look on your server, I can just suggest you to order our billable support. http://www.jms2win.com/en/joomla-multisite?page=shop.product\_details&flypage=flypage\_multisites.tpl &product\_id=35&category\_id=1

Generated: 17 September, 2025, 05:57

# Re:Component installation and problems in joomla 1.7 Posted by Glavportal - 2011/09/19 17:54

Oh! Last night was not in vain. I also had a problem

"JFolder::create: Infinite loop detected

Unable to create destination"

I tried all the solutions, changed the law to folders, categories Ötz

The solution was very simple:

In hosting panel of my ISP I fix "PHP open basedir"

example:

/var/www/clients/client1/web24/web was: changed to: /var/www/clients/client1/web24

That's all! MS working perfect. Sorry for my bad english!;)

GlavPortal.Net

## Re:Component installation and problems in joomla 1.7

Posted by Glavportal - 2011/09/19 17:54

Oh! Last night was is crazy. %) I also had a problem

"JFolder::create: Infinite loop detected

Unable to create destination"

I tried all the solutions, changed the law to folders, categories Ötz

The solution was very simple:

In hosting panel of my ISP I fix "PHP open basedir"

example:

was: /var/www/clients/client1/web24/web changed to: /var/www/clients/client1/web24

That's all! MS working perfect. Sorry for my bad english!;)

GlavPortal.Net

Generated: 17 September, 2025, 05:57

## Re:Component installation and problems in joomla 1.7 Posted by edwin2win - 2011/09/19 19:43

The infinite loop detected by joomla when creating a directory is due to the fact that has to create more that 20 directories recursivelly.

In JMS previous 1.2.64, when the multisites.cfg.php is configured with a letter tree, this message can appear when you have a site ID with more than 20 characters.

We have fixed this particular case in JMS 1.2.64

So check your JMS version and potential get the latest version.

See the FAQ for the procedure.

http://www.jms2win.com/en/faq/faq-joomla-multi-sites#cat-122